附件 4

## 钉钉注册流程

## 一、下载钉钉 APP

在钉钉官网[\(http://www.dingtalk.com](http://www.dingtalk.com/))下载钉钉客户 端。钉钉支持 iOS、Android、Windows、Mac 四大平台,适配 iPad,电脑和手机消息可实时同步。

## 二、注册钉钉账号

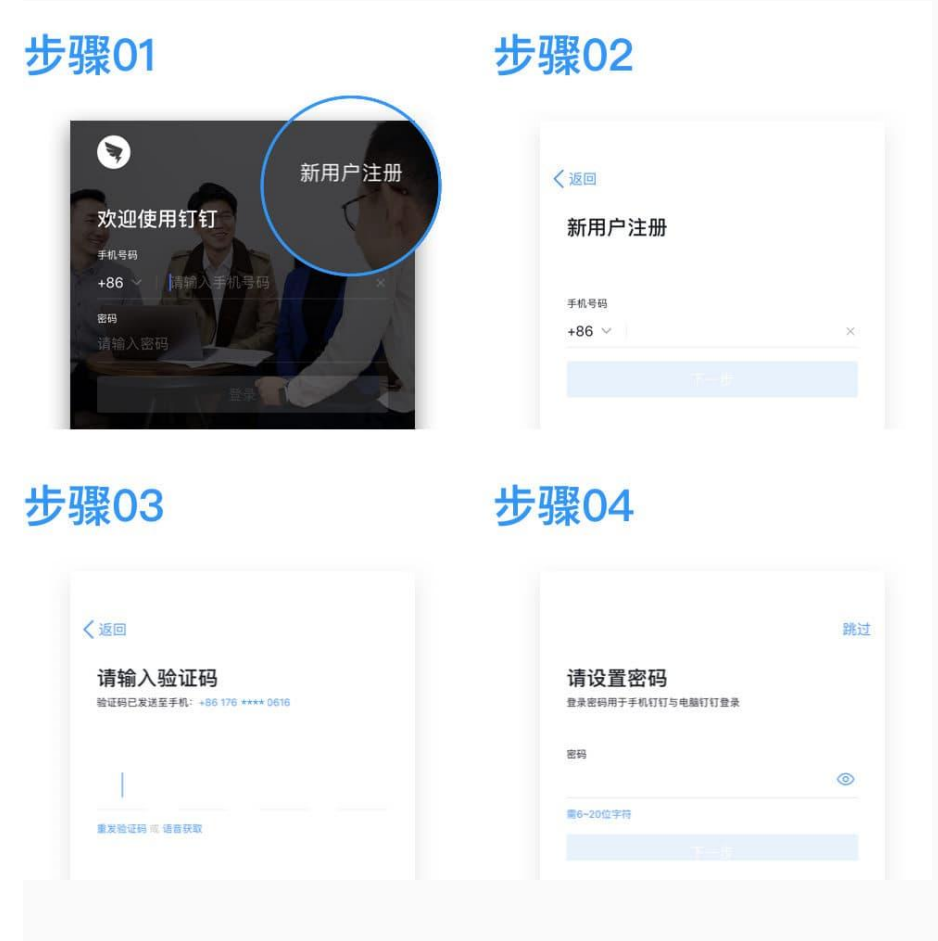

## 三、验证钉钉账号是否注册成功

请输入您的钉钉账号和密码登录钉钉。